Compliance Assist is a web-based tool for documenting, tracking, and reporting unit strategic planning efforts. The following is a brief step-by-step summary with video tutorials for completing strategic planning progress reports.

For instructions on how to enter/update an annual plan for monitoring progress towards strategic goals, please refer to steps 1 – 5 on the Building and Monitoring a Strategic Plan Quick Reference Guide.

## Steps for Entering an Annual Progress Report

## STEP 6: Entering Results and Use of Results (Strategic Plans tab)

- 1. Select the underlined unit outcome name and select Edit tab
- 2. If budget requests were submitted, use the Budget Approval field to indicate budget outcome
- 3. If budget requests were approved or partially approved, select edit to update the Budget Resources Spent/Received field, enter the information, and select Update
- 4. To add supporting documentation, use the file library, select Upload File(s), Select your file, select Upload File
- 5. To enter/update Results and Impact , select Edit, enter the information, and select Update
- 6. To add supporting documentation, expand Comments and Attachments and select Upload File(s), Select your file, select Upload File
- 7. Select the Progress status from the drop-down list at the bottom of the page
- 8. Select Save and Close after all fields have been entered or updated
- 9. Complete these steps for each unit outcome

## STEP 7: Viewing and Printing your Strategic Plan

- 1. Select Reports at top of page
- 2. Select program name using organizational chart on left (to expand chart, select the plus button)
- 3. Select Generate under the Actions column for the Unit-Level Strategic Planning Report
- 4. In the Generate Report Request window, select PDF, Word, or Excel from the drop-down

*Note:* PDF is the recommended format for printing and saving

- 5. Select appropriate start and end date for the time period of interest
- 6. Select Generate Report
- 7. Select Download to view generated reports

*Note:* The system will send an email when the report is ready to be viewed

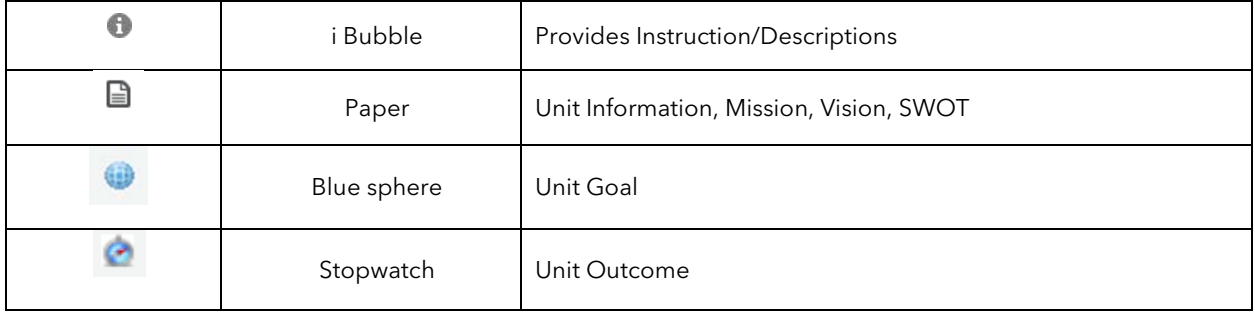

## Compliance Assist Symbol Legend